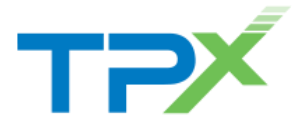

## DTMF Commands

DTMF (Touch-tone) commands are available to both moderators and participants during Meet-Me conferences.

# Moderator DTMF Menu

Moderators may invoke the DTMF menu at any time during the conference by pressing  $\star$ . Only you hear the menu, while other participants continue talking in the conference. However, you do not hear the conference. The following functions are available to moderators through the DTMF menu.

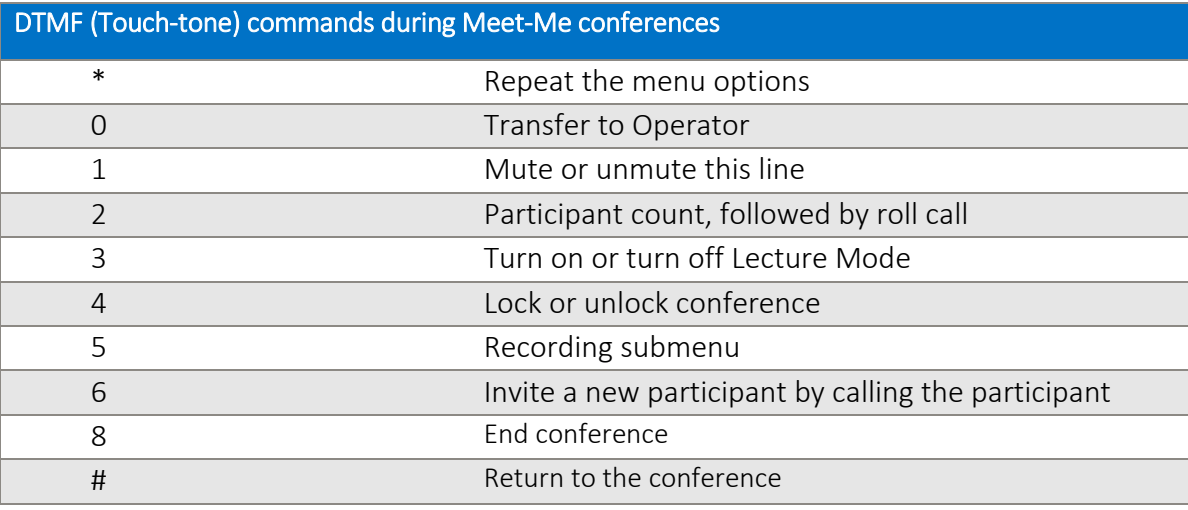

## Participant DTMF Menu

Controls are also available to participants (who are not moderators) and are accessible via a DTMF menu. Participants can invoke the DTMF menu at any time during the conference by pressing  $\star$ . Only the participant will hear the menu, while others continue talking in the conference. The following functions are available to participants through the DTMF menu.

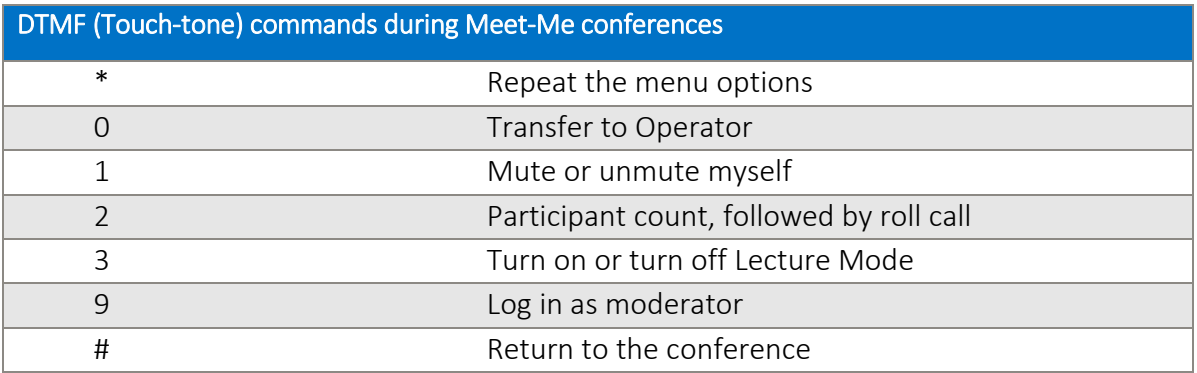

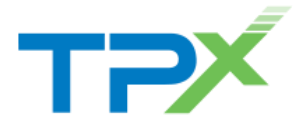

### **Notes**

If you do not want to listen to the menu, you can invoke an option by pressing  $\star$  followed by the digit for the option you want. For example, you can press  $\star$  (a) to be transferred to the operator. If you enter any other digit, you are returned back to the conference.

#### Log in as Moderator

When a participant invokes this option, they are asked for the moderator PIN. If the PIN is correct, they become a moderator and can execute moderator commands.

### Mute/Unmute

A participant can only mute or unmute themselves. If a moderator has muted a participant's line, the participant cannot unmute it.

### Transfer to Operator

This function disconnects you from the conference and transfers you to a phone number defined against the conference bridge. A human operator, an Auto Attendant, or a VoiceXML script can answer the call to help you.